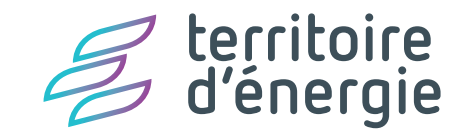

## LE GUIDE DU WEB DESIGN AVRIL 2017

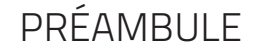

**Tous les fichiers sources sont téléchargeables sur le brand center dédié.**

Ce guide <sup>a</sup> été élaboré pour permettre <sup>à</sup> chaque adhérent, membre du réseau "territoire d'énergie", de se doter d'un site web cohérent, en accord avec les valeurs et l'univers graphique de la marque.

Ainsi, le guide du web design s'inscrit dans le prolongement du site national, dont il est une déclinaison harmonieuse.

Dans ces pages, sont présentés les codes couleurs et typographiques à utiliser, les différents modules proposés et les possiblités de combinaisons (version ordinateur et smartphone), permettant ainsi une personnalisation des sites adhérents.

#### **p 4 | 1. Les composants graphiques**

- La typographie
- Les couleurs
- Les icônes
- L'iconographie

#### **p 9 | 2. Les modules**

- Le header (en-tête)
- Le footer (pied de page)
- Module 01 : carrousel d'images
- Module 02 : carrousel d'images
- Module 03 : texte sur fond blanc
- Module 04 : texte encadré
- Module 05 : 4 icônes
- Module 06 : 9 icônes
- Module 07 : galerie d'albums
- Module 08 : réseaux sociaux
- Module 09 : page article
- Module 10 : page contact

#### **p 26 | 3. Exemples de combinaisons**

- $-$  Home 01
- Home 02
- Home 03

#### **p 30 | 4. La version smartphone**

- Le header
- Le footer
- Les 10 modules

## LES COMPOSANTS **1.** GRAPHIQUES LA TYPOGRAPHIE - LES COULEURS - LES ICÔNES - L'ICONOGRAPHIE

#### **LA TYPOGRAPHIE**

Seule la police Titillium, disponible en plusieurs styles, est autorisée.

Elle peut être utilisée en bas-de-casse ou en capitales (voir les modules proposés - p.10)

#### *Web design*

TITILIUM THIN */ TITILIUM THIN ITALIC* titilium thin */ titilium thin italic*

TITILIUM LIGHT */ TITILIUM LIGHT ITALIC* titilium light */ titilium light italic*

TITILIUM */ TITILIUM REGULAR ITALIC* titilium */ titilium regular italic*

**TITILIUM SEMIBOLD** */ TITILIUM SEMIBOLD ITALIC* **titilium semibold** */ titilium semibold italic*

**TITILIUM BOLD** */ TITILIUM BOLD ITALIC* **titilium bold** */ titilium bold italic*

*La police Titillium est libre de droits et téléchargeable via le brand [center.](http://brandcenter.territoire-energie.com/media_folders/typographie/#)*

#### **LES COULEURS**

Pour les textes, comme pour les fonds et les illustrations, les couleurs utilisées sont celles du logo (pourpre et turquoise), enrichies d'une gamme de gris.

#### *Couleurs : aplat et dégradé*

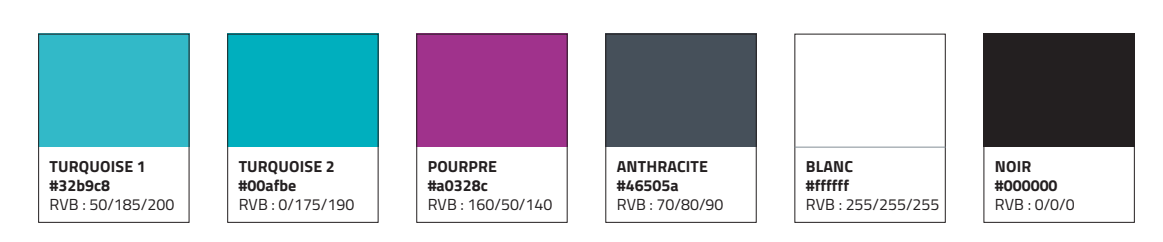

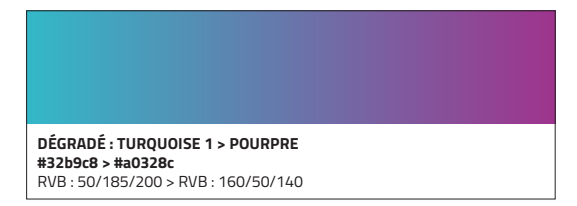

#### *Gamme de gris*

*Deux nuances sont suggérées pour le turquoise :*

*• le ton 1 (#32b9c8), réservé aux aplats de couleur (boutons, fonds...),*

*• le ton 2 (#00afbe), légèrement plus soutenu, pour les textes et les filets.*

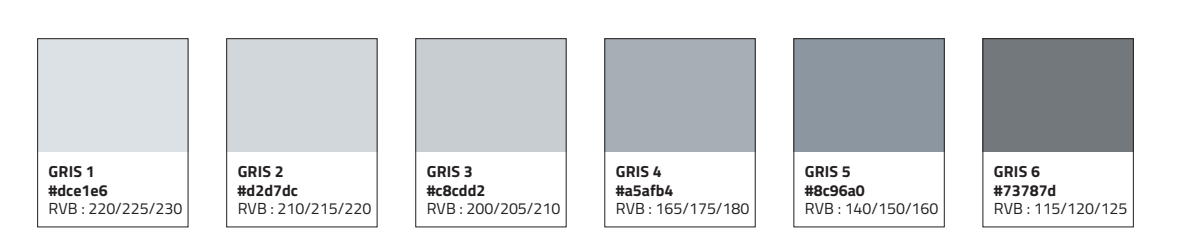

### **LES ICÔNES**

Neuf icônes permettent d'illustrer les grandes thématiques abordées par la marque "territoire d'énergie". Elles sont complétées par d'autres icônes liées aux fonctionnalités du site.

Chaque icône est disponible en différentes versions couleurs.

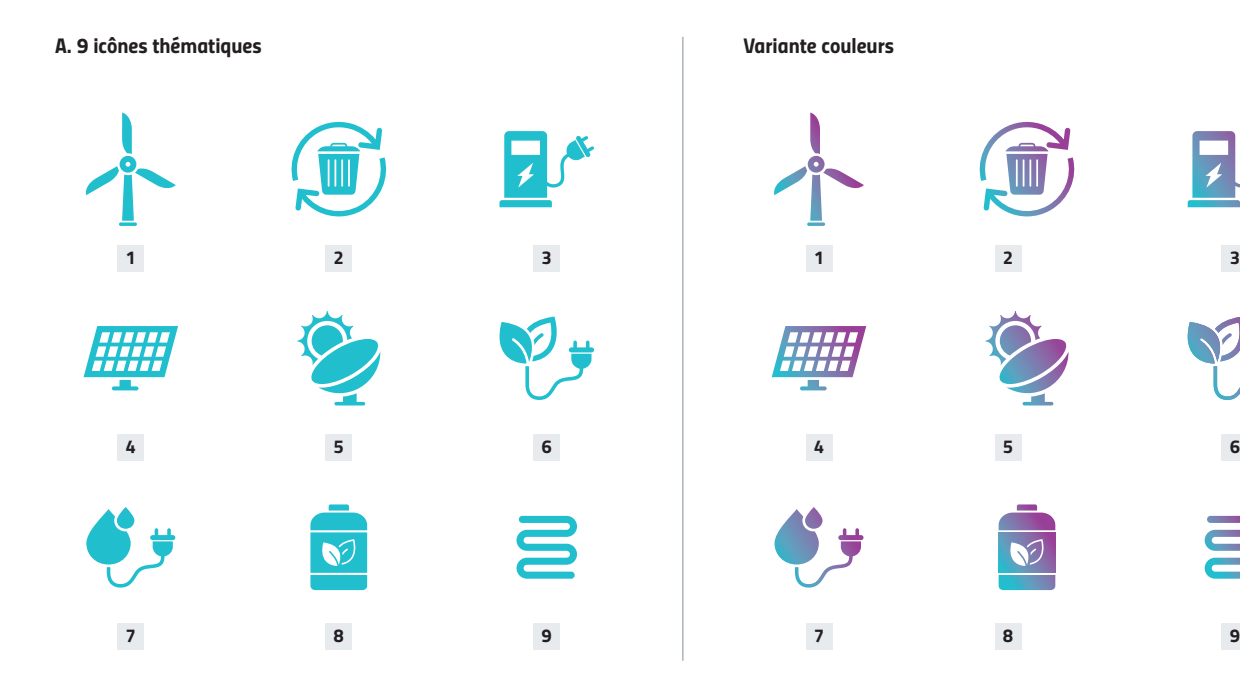

*1. Eolien - 2. Déchets renouvelables - 3. Véhicules électriques - 4. Photovoltaïque - 5. Solaire thermodynamique - 6. Biomasse solide - 7. Hydraulique - 8. Biogaz - 9. Géothermie*

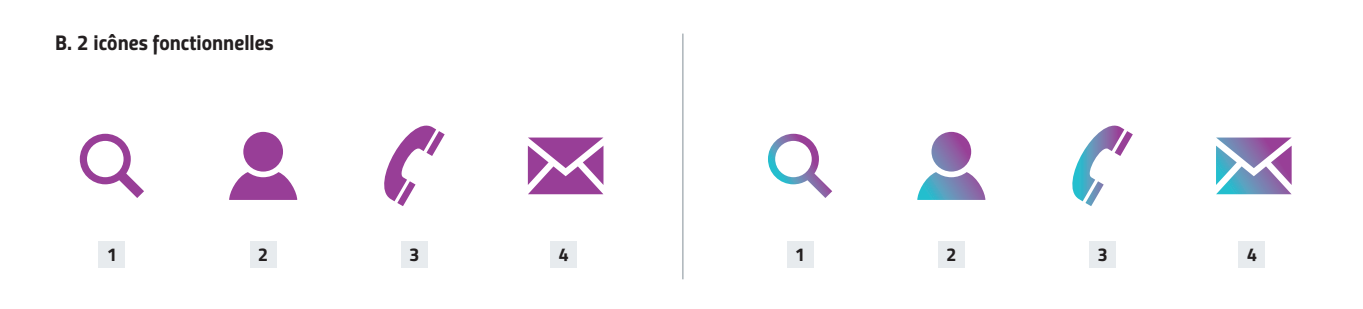

*Les icônes sont téléchargeables via le brand center (rubrique "Iconographie > Icônes").*

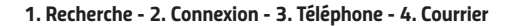

*3*

 $\overline{\mathbf{v}}$ 

#### **L'ICONOGRAPHIE**

Une image d'arrière-plan est suggérée au niveau du header (en-tête du site) afin d'en renforcer l'impact visuel.

Celle-ci peut être modifiée, pour personnaliser le header, à la condition qu'une retouche soit effectuée (voir ci-contre).

#### *Exemple de retouche photo*

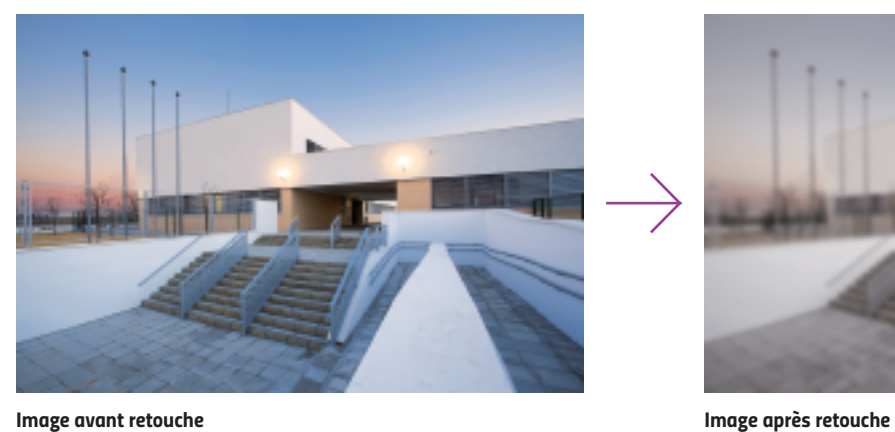

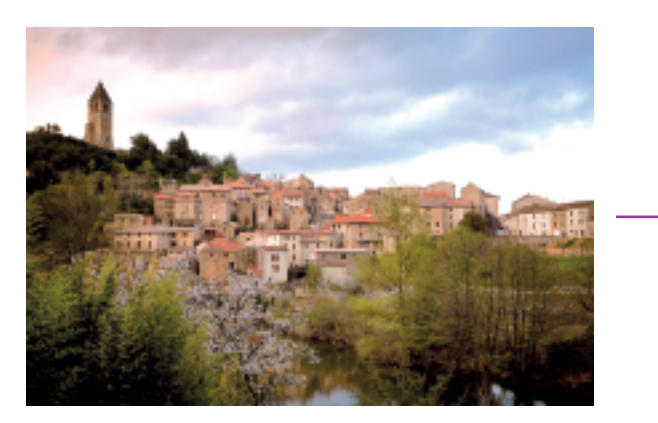

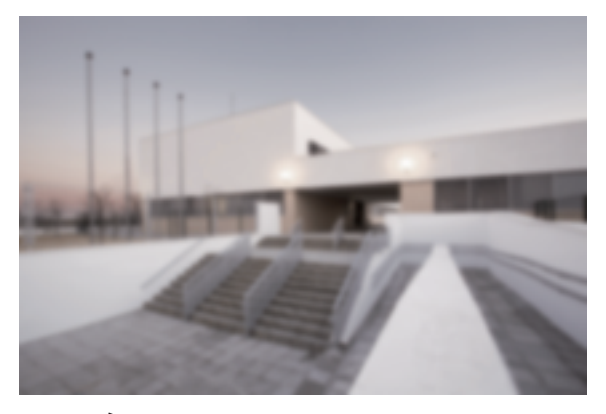

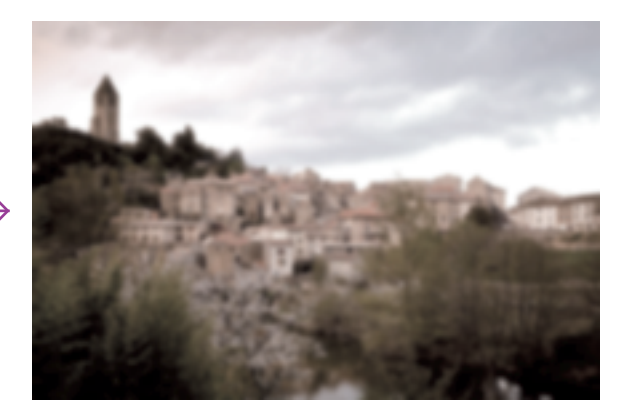

*Image avant retouche Image après retouche*

Dans le cas où une autre image serait insérée au niveau du header, il est demandé d'effectuer sous Photoshop une désaturation (-70) et d'appliquer un flou gaussien (+3). Dans un souci d'homogénéité, la désaturation peut être appliquée sur l'ensemble des images du site.

# **2.** LES MODULES

LE HEADER - LE FOOTER - LES MODULES

### **LE HEADER (EN-TÊTE)**

- Le header comprend :
- le **logo** (déclinaison territoriale),
- le menu principal,
- le menu annexe,
- la signature,
- les icônes "fonctions" (recherche, connexion membre, réseaux sociaux).

Les items des menus ainsi que l'image d'arrière-plan sont modifiables selon les besoins. Dans ce cas, il est demandé d'appliquer une retouche spécifique sur l'image (voir p.8).

#### *A. Menu général : texte pourpre au survol de l'item*

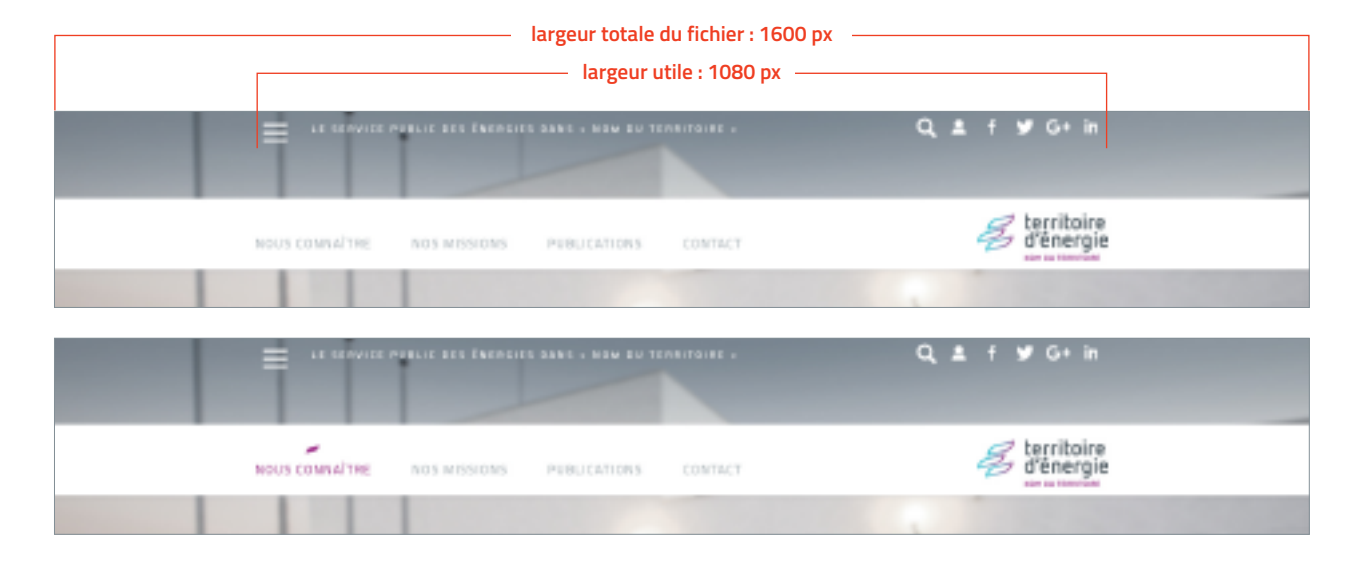

#### *B. Menu annexe : texte gris sur fond anthracite, item blanc au survol*

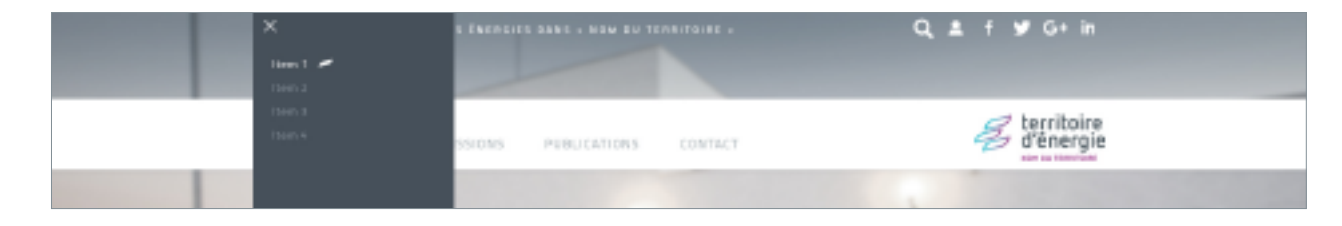

*L'image d'arrière-plan, le bandeau blanc contenant le menu occupe toute la largeur de l'écran.*

### **LE HEADER (EN-TÊTE)**

La partie supérieure, audessus du menu principal, devient turquoise pour délimiter les champs de renseignement et de connexion.

## Un effet dynamique,

type "slide" ou "tiroir" est recommandé, du haut vers le bas, pour faire apparaître cette zone.

#### *C. Recherche : affichage d'une zone turquoise au clic sur la loupe*

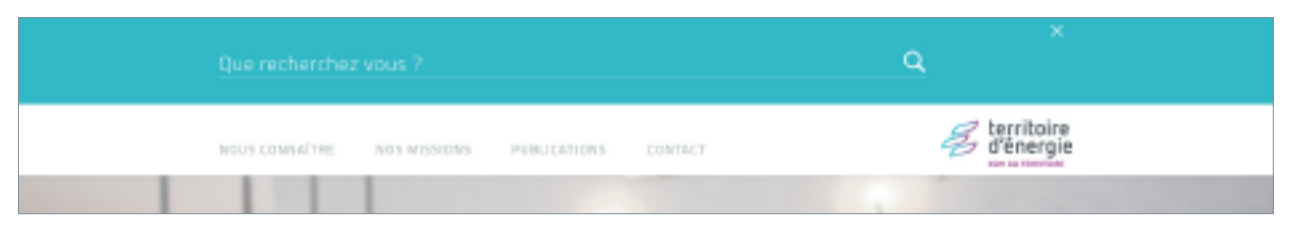

#### *D. Connexion : survol de l'icône "connexion", affichage d'une zone turquoise, bouton on/off*

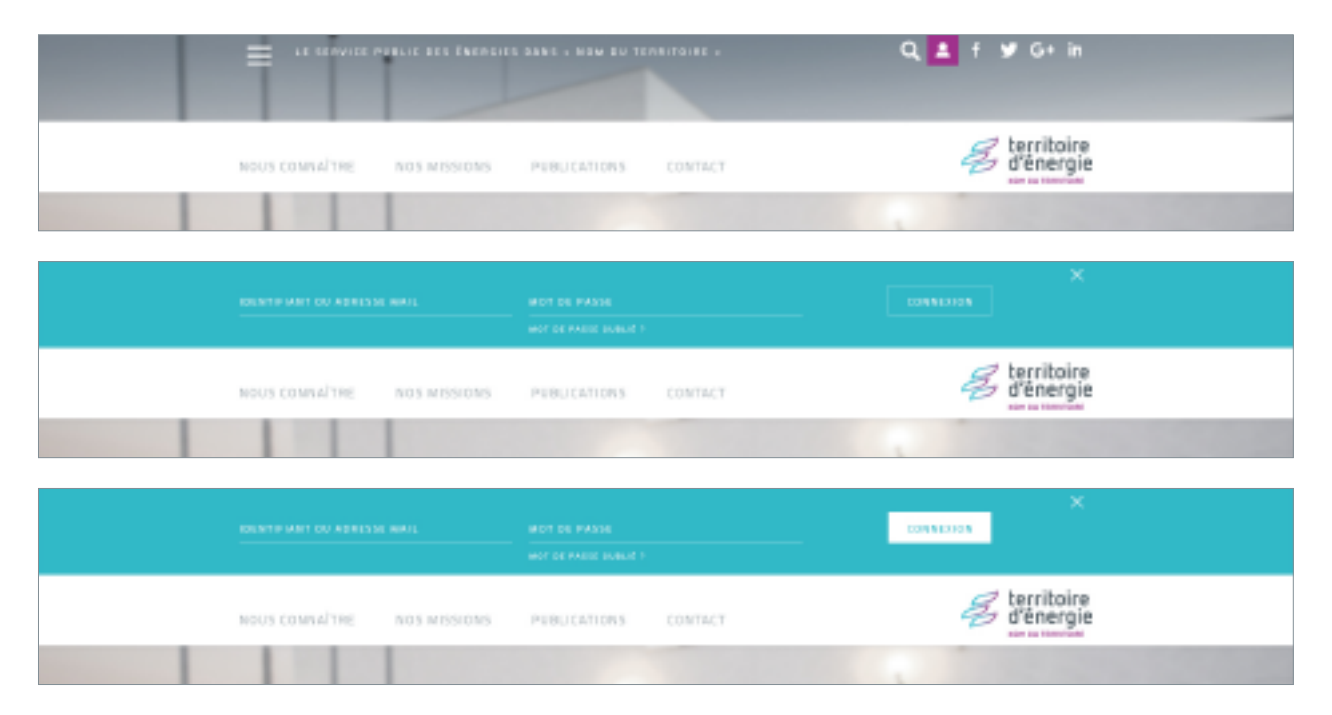

## **2.** LES MODULES

### **LE HEADER (EN-TÊTE)**

Au rollover de chaque icône, apparaît un carré pourpre.

#### *C. Réseaux sociaux : affichage d'un carré pourpre au survol de l'icône*

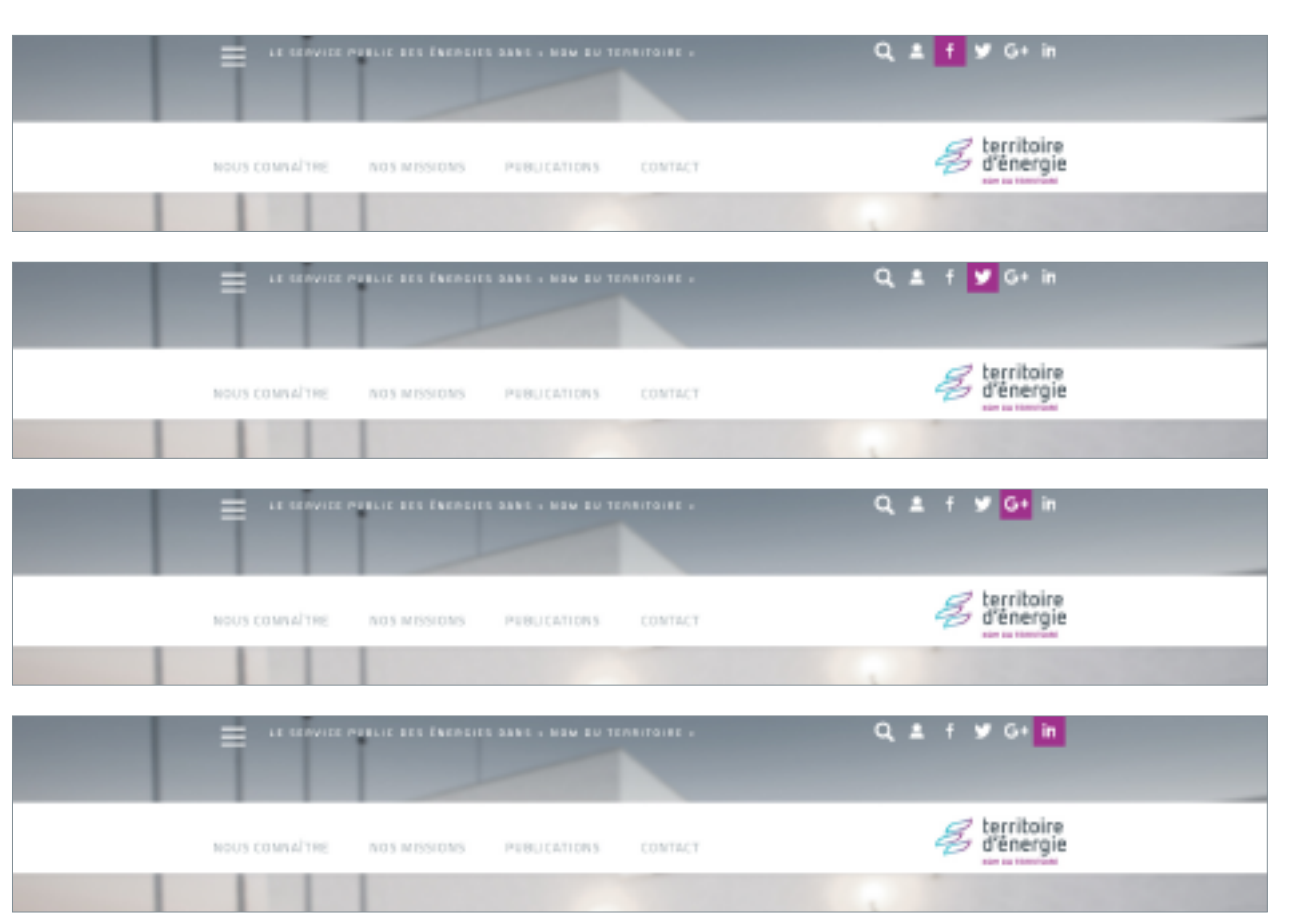

*Tous les gabarits sont téléchargeables aux formats psd et jpg (photoshop) via le brand center (rubrique "Gabarits > Multimédia").*

*Faire défiler les compositions de calques pour visualiser les différents états et les effets dynamiques.*

#### *FOOTER 1 : 4 colonnes larges, sans logo*

### **LE FOOTER (PIED DE PAGE)**

Le footer comprend :

- un rappel des items du menu principal,
- les icônes des réseaux sociaux,
- une bande dégradée avec les mentions légales.

## Trois variantes sont proposées :

- sans logo,
- avec logo,
- avec flamme.

*• Le logo est toujours placé à droite ; la famme, toujours à gauche.*

*• Le bandeau gris occupe toute la largeur de l'écran.*

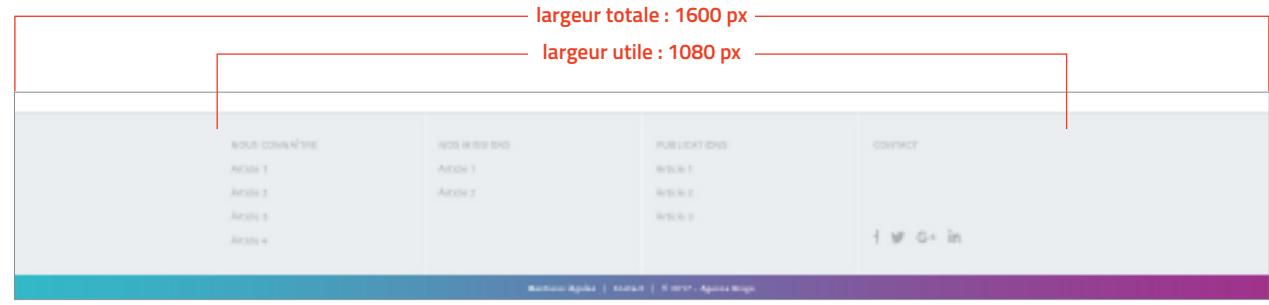

#### *FOOTER 2 : 4 colonnes étroites, avec logo*

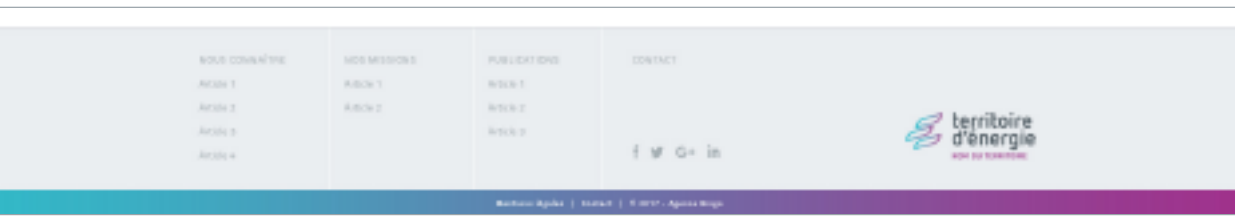

#### *FOOTER 3 : 4 colonnes étroites, avec flamme*

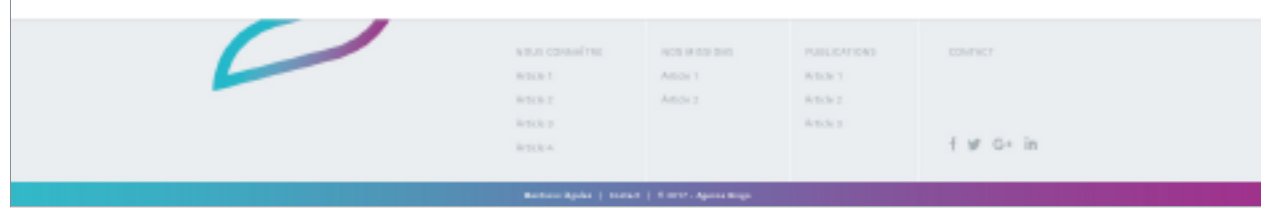

#### **LE MODULE 01**

Ce module se présente sous la forme d'un carrousel d'images, avec un affichage de 3 vignettes.

Chaque vignette comporte :

- un titre,
- un court texte de présentation,
- un lien pointant vers la page concernée (page d'actualités ou page de contenu statique).

Les flèches et les puces de défilement facilitent la navigation.

#### *MODULE 01 : carrousel d'images*

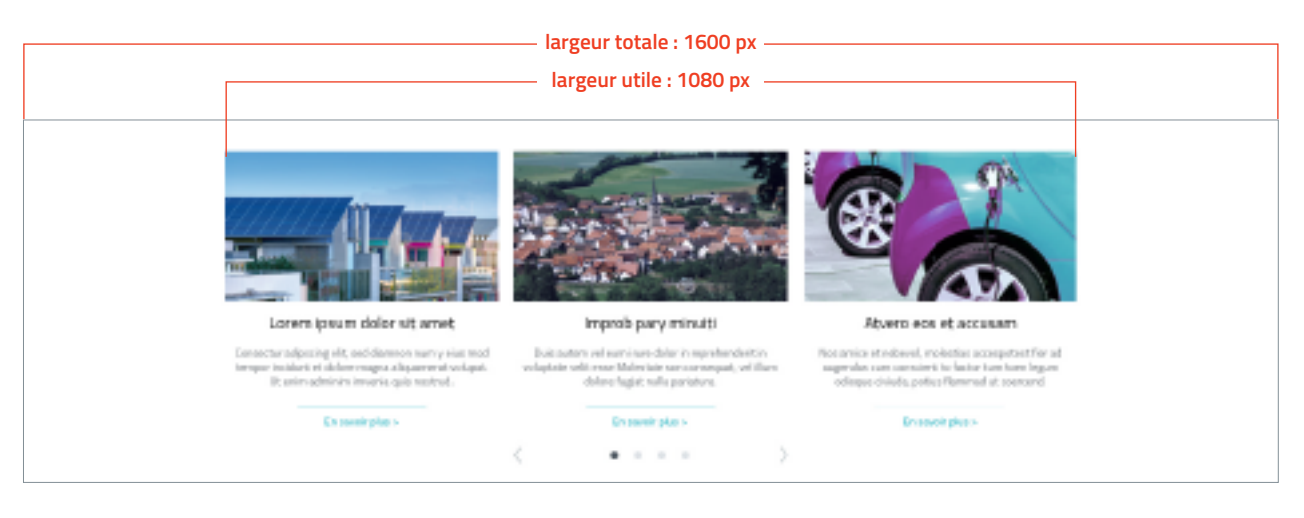

#### **LE MODULE 02**

#### *MODULE 02 : carrousel d'images*

- Ce module se présente sous la forme d'un carrousel d'images comprenant :
- une photo large accompagnée d'un encart texte et d'un lien,
- des petites vignettes d'aperçu,
- des flèches de navigation.

Dans cette composition, les images verticales sont à proscrire.

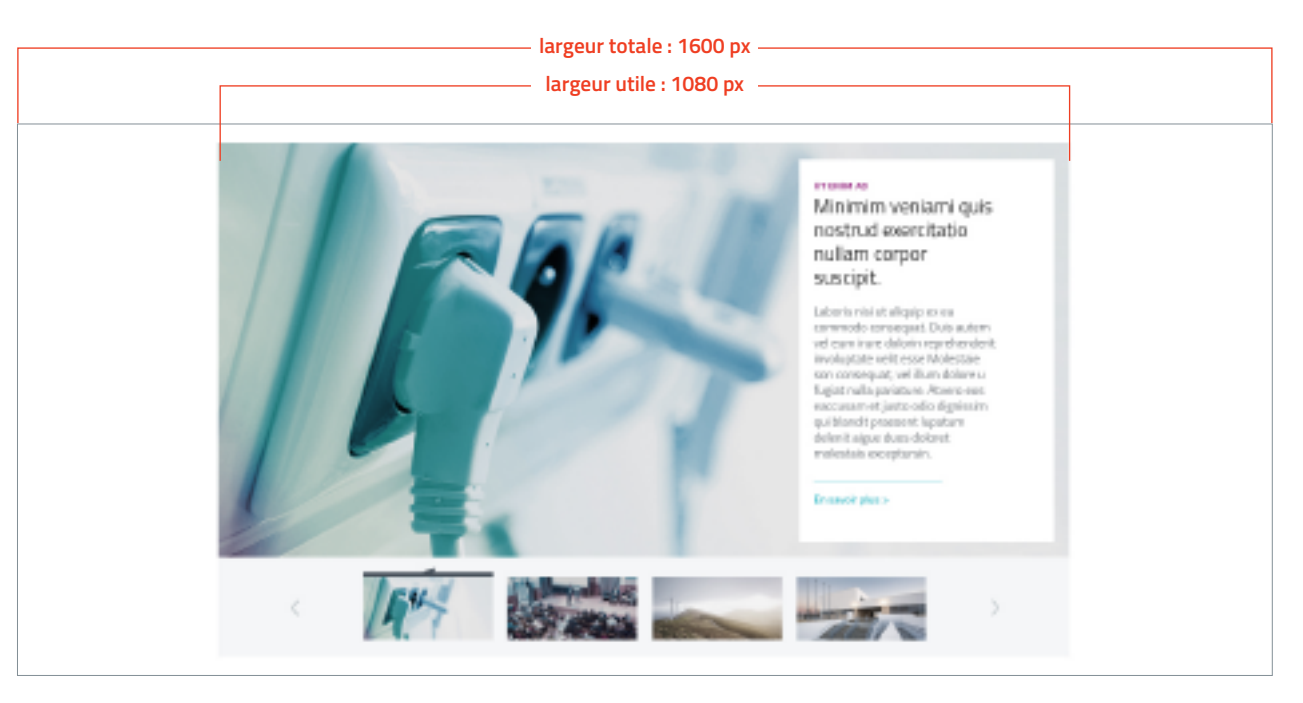

Concernant les images, il est vivement conseillé d'effectuer, sous Photoshop ou tout autre logiciel de retouche d'image, une désaturation des couleurs (voir p.8). Cette retouche simple apporte beaucoup de douceur et d'élégance à l'ensemble de la page. Par ailleurs, atténuer la quadrichromie des images permet non seulement d'harmoniser les images entre elles, mais aussi de mettre en valeur la palette *couleur de la marque "Territoire d'énergie".*

#### **LE MODULE 03**

Ce module ne contient que du texte. Il se compose :

- d'un **titre** (2 lignes maxi)
- d'un texte court (phrasevocation, facultative).

Il est utile pour créer une respiration entre deux modules ou pour introduire un module de carrousel (voir exemples de compositions, p.26).

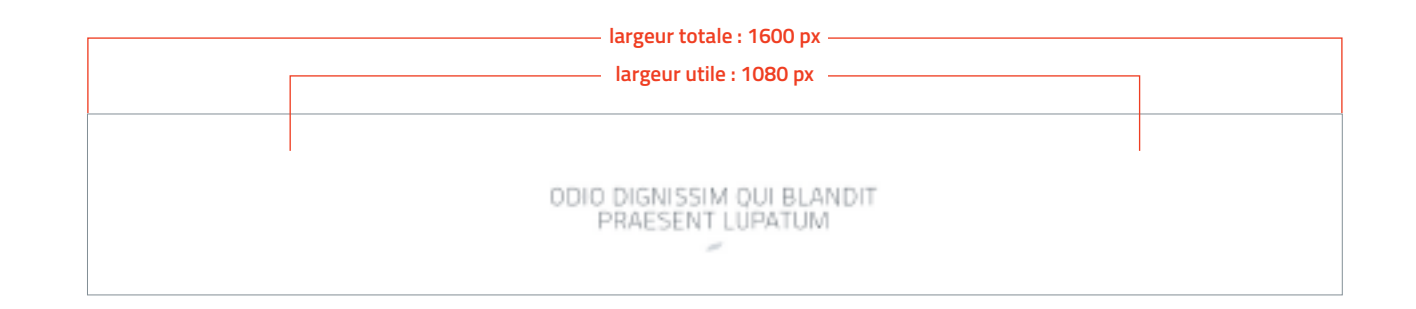

#### *MODULE 03 : texte sur fond blanc - titre avec texte court*

*MODULE 03 : texte sur fond blanc - titre seul*

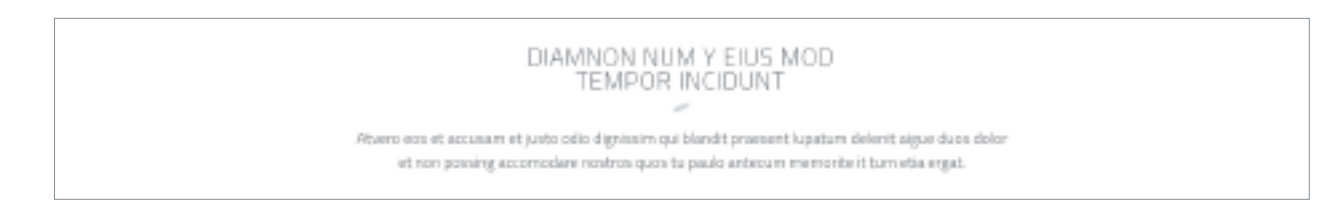

*• Le titre est toujours écrit en capitales.*

*• Le titre et le texte sont séparés d'une petite flamme grise.*

#### **LE MODULE 04**

- Ce module se présente sous la forme d'un encadré turquoise contenant :
- un **titre** (2 lignes maxi)
- un texte court,
- un **bouton** (lien).
- Contrairement au module 03 (voir p.15), celui-ci est dynamique grâce à son bouton et permet :
- soit le renvoi vers une page de contenu,
- soit le téléchargement d'un fichier.

# **largeur utile : 1080 px** ATVERO EOS ET ACCUSAM

**largeur totale : 1600 px**

#### *MODULE 04 : texte encadré - bouton "on" (survol et clic)*

*MODULE 04 : texte encadré - bouton "off"*

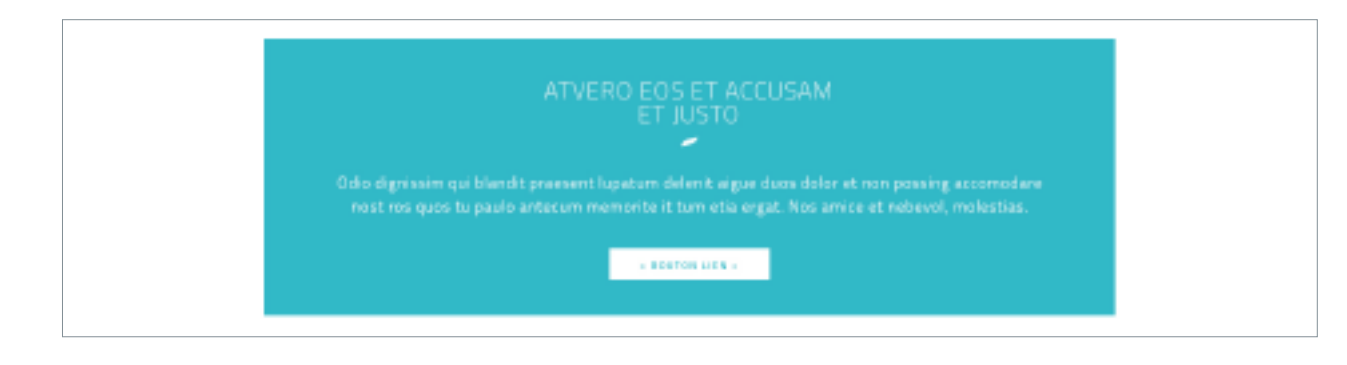

*Pour ce module, la largeur de l'encadré turquoise est fixe.*

#### **LE MODULE 05**

Ce module est organisé en 4 colonnes et se compose :

- de 4 icônes illustrant 4 compétences principales,
- d'une phrase d'accroche,
- d'un lien vers une page de contenu.

Deux variantes sont proposées : sur fond blanc ou sur fond anthracite. Dans ce cas, les icônes jouent l'alternance de blanc et turquoise afin de créer du rythme.

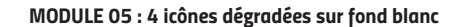

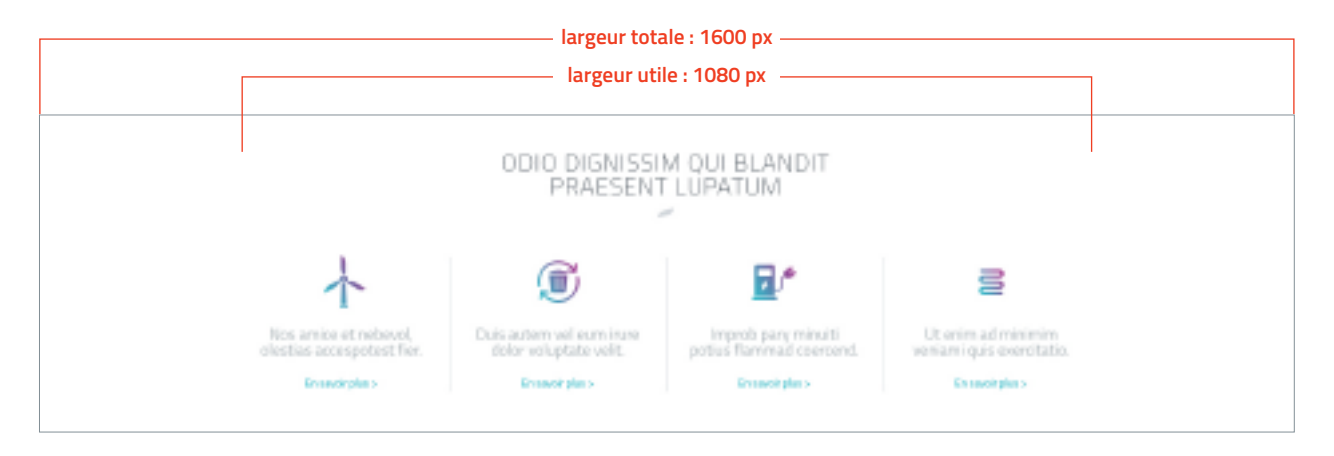

#### *MODULE 05 : 4 icônes blanches et turquoises sur fond anthracite*

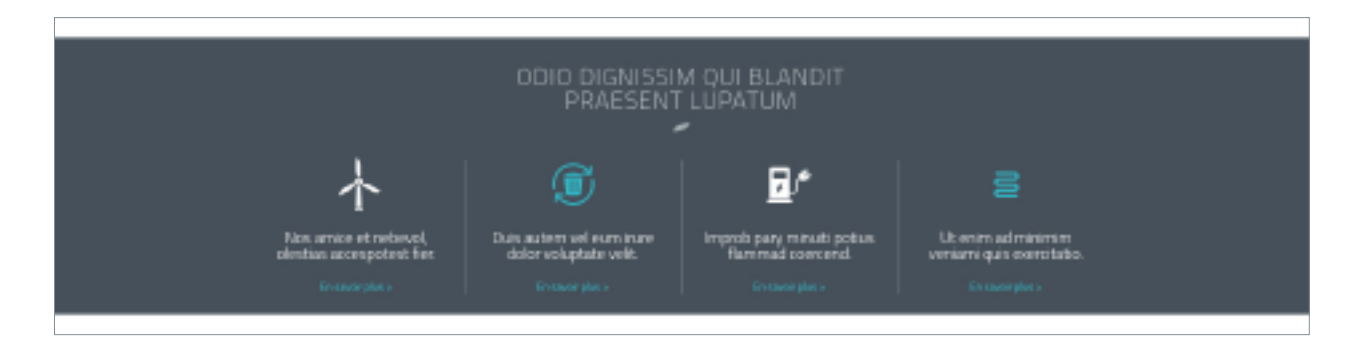

#### **LE MODULE 06**

Ce module intègre, sur fond gris clair, les 9 icônes illustrant les compétences de la marque (voir p.7).

Au survol, l'icône s'affiche en dégradé, avec le texte en turquoise, souligné d'une barre de même couleur.

Il est possible de créer, pour chaque icône, un lien de renvoi vers une page de contenu.

#### *MODULE 06 : icônes grises sur fond gris clair*

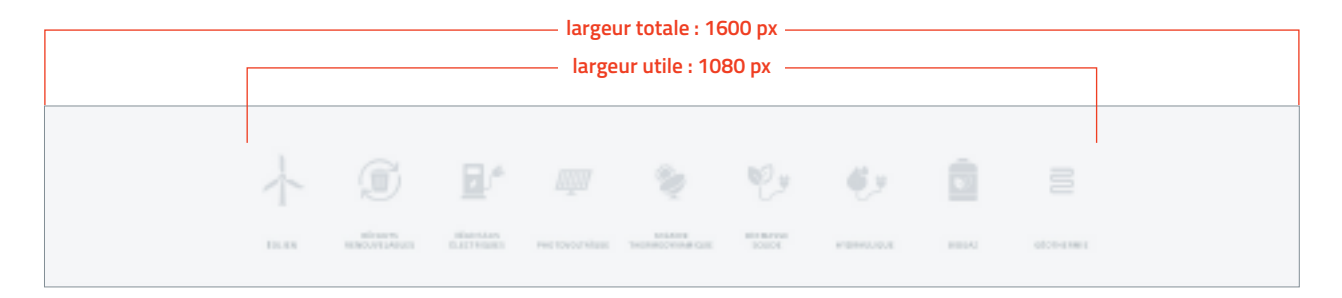

#### *MODULE 06 : au survol, changement de couleur pour l'icône et le texte*

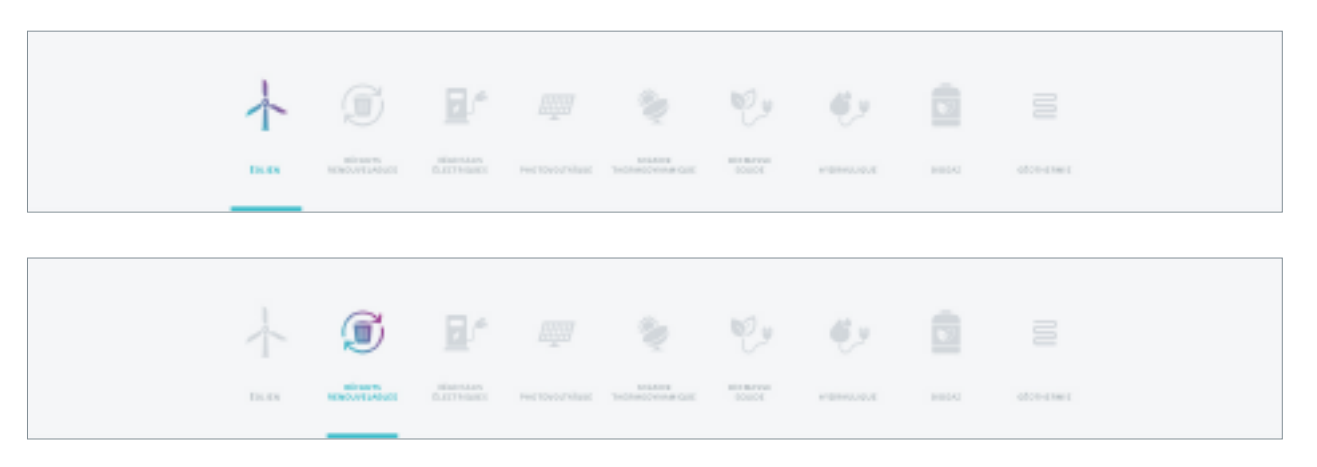

#### *Dans ce module, le bandeau gris occupe toute la largeur de l'écran.*

#### **LE MODULE 07**

Ce module de galerie présente, sur 4 colonnes, une série d'albums photos.

## Chaque album est constitué :

- d'une vignette principale,
- d'un court texte de présentation,
- d'une ligne de texte pourpre, indiquant le nombre d'images contenues dans l'album ainsi que la date de mise en ligne.

#### *MODULE 07 : galerie d'albums*

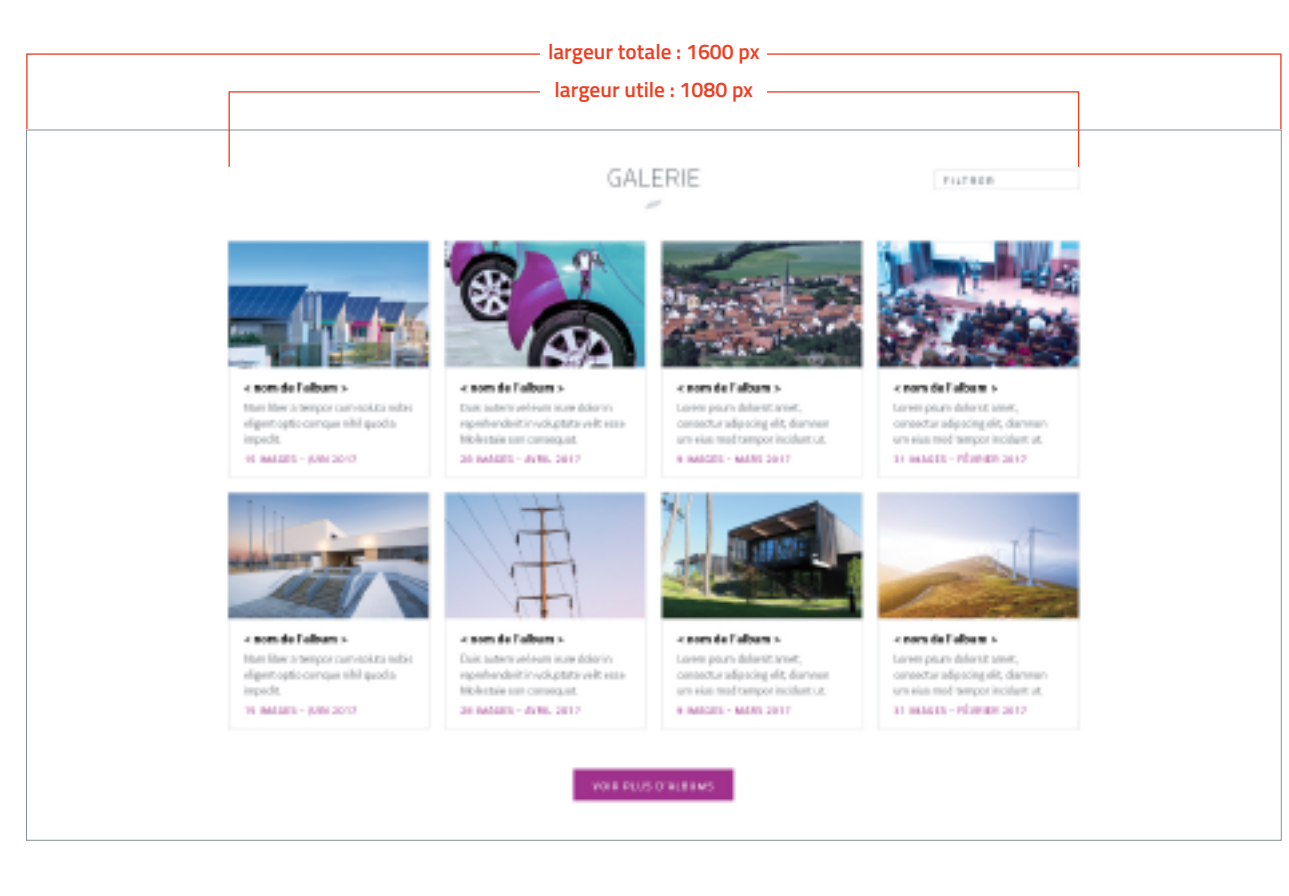

*Un menu déroulant "filtrer", en haut à droite, permet de trier les résultats.*

#### **LE MODULE 07**

Le bouton "voir plus d'albums" permet afficher plus de visuels, tout en limitant la longueur de la page et les mouvements de scroll.

Les albums sont classés par ordre chronologique de mise en ligne (le dernier mis en ligne s'affiche en premier).

#### *MODULE 07 : galerie d'albums, avec application d'un filtre anthracite au survol de chaque vignette*

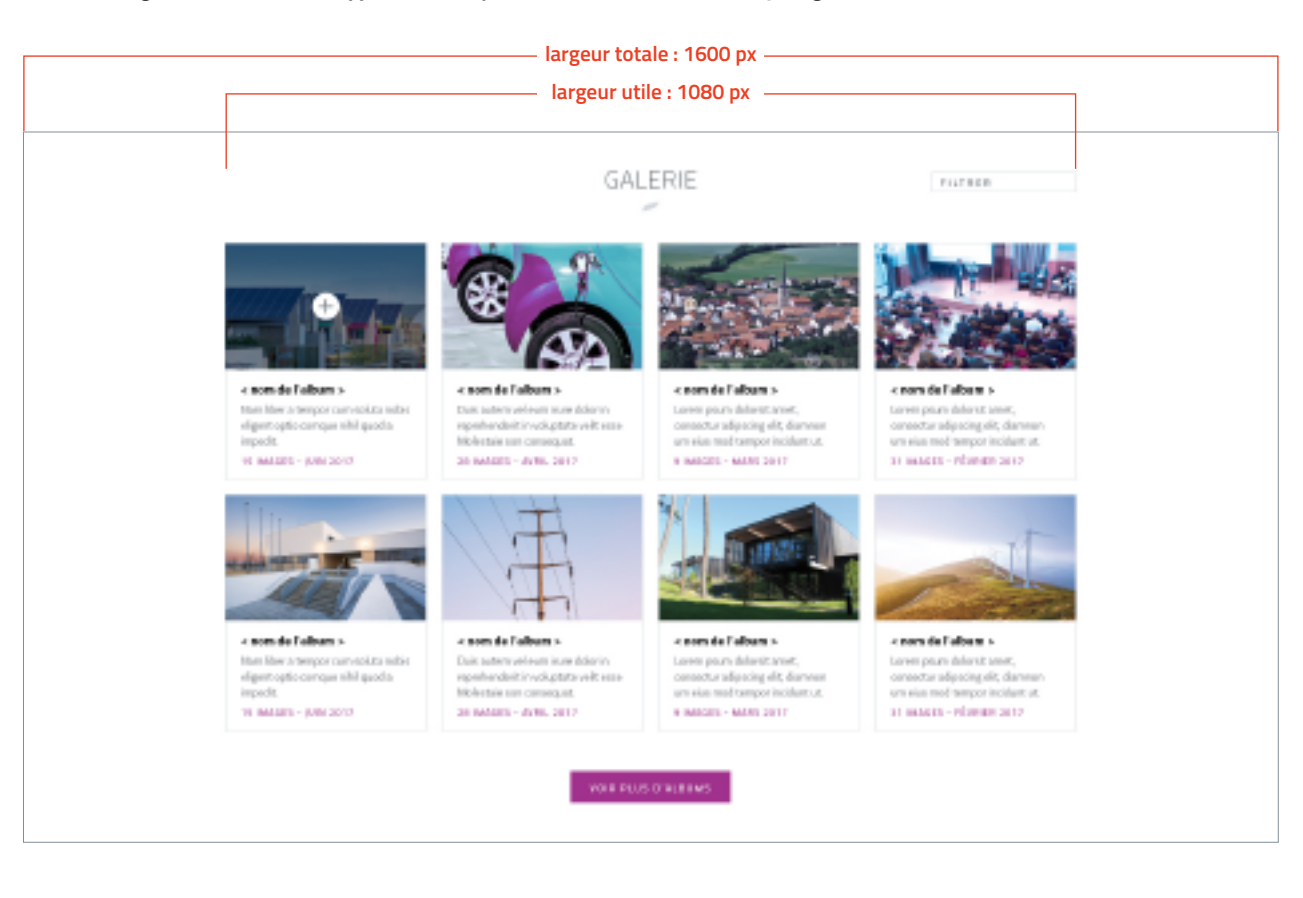

*Au survol d'un album, la vignette d'aperçu s'assombrit, avec un signe + en son centre.*

#### **LE MODULE 07**

Au clic sur un album, un slideshow s'ouvre en surimpression. Le fond de la page se couvre d'un filtre anthracite.

Des vignettes d'aperçu, présentant les photos de l'album en cours, apparaissent sous la photo.

Le nom de l'album est mentionné sous les vignettes d'aperçu.

Les flèches à droite et à gauche permettent la navigation.

#### *MODULE 07 : apparition d'un slideshow à l'ouverture d'un album*

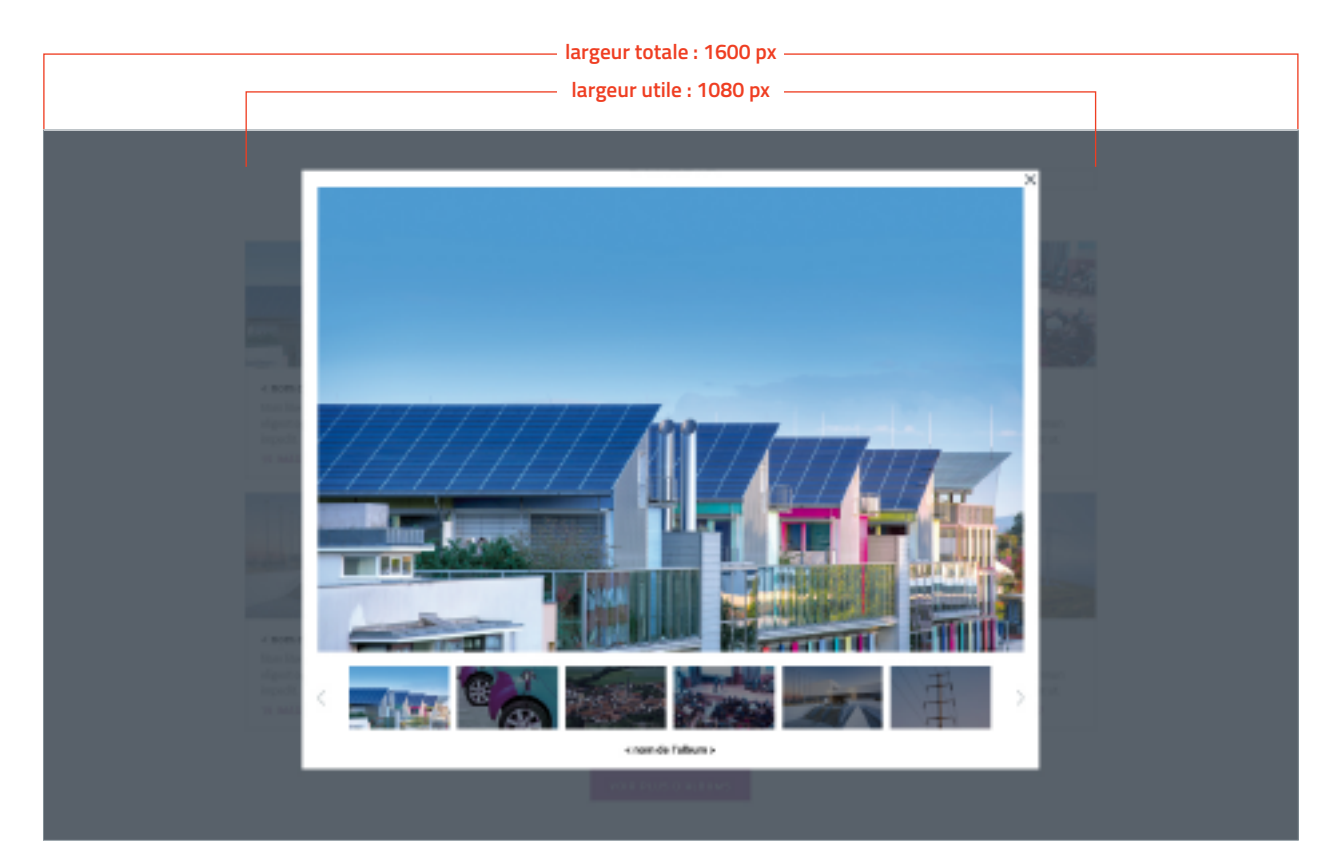

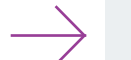

La vignette correspondant à l'image principale s'affiche en clair ; les vignettes des images masquées apparaissent sombres.

#### **LE MODULE 08**

Ce module se présente sur un fond dégradé et permet de rappeler les liens vers les réseaux sociaux.

Au survol d'une icône, celle-ci grossit légèrement pour apporter un effet dynamique discret.

Graphique et simple à la fois, ce module est idéal pour figurer en pied de page, au-dessus du footer par exemple, ou pour créer une respiration entre deux modules (voir exemples de combinaisons, p.26).

#### *MODULE 08 : réseaux sociaux - icônes en blanc sur fond dégradé*

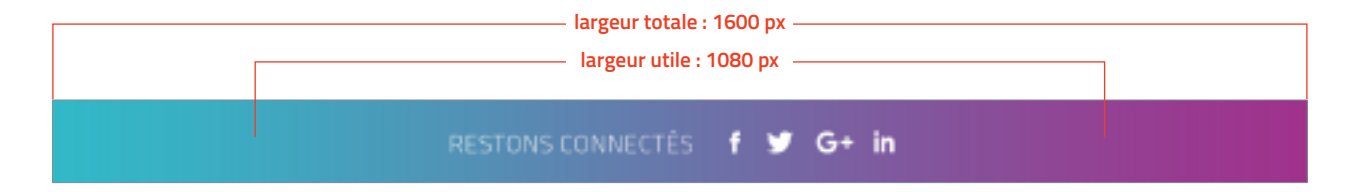

#### *MODULE 08 : réseaux sociaux - au survol, l'icône grossit légèrement, avec un effet zoom*

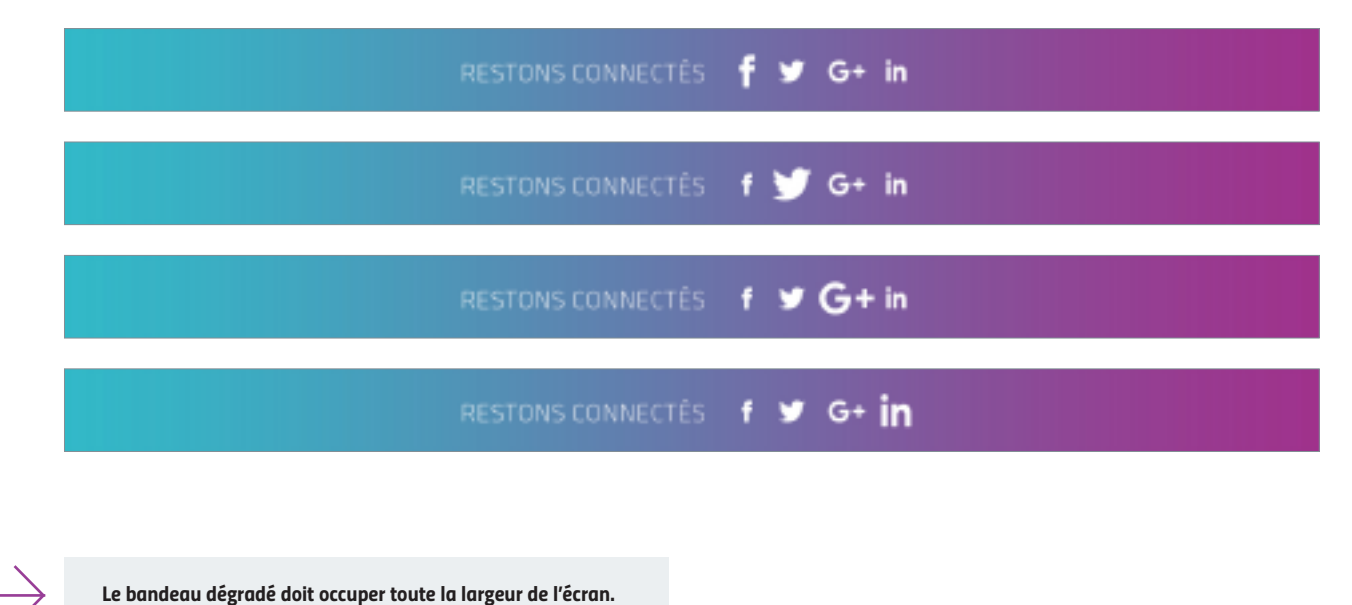

#### **LE MODULE 09**

Ce module correspond à une page de contenu et comprend :

- un fil d'ariane,
- un sur-titre "thématique" (pourpre) et un titre (noir),
- un court texte introductif (facultatif),
- un texte courant structuré grâce à des titres de paragraphe,
- une **citation** (facultative), toute en majuscules,
- des liens placés en fin d'article, séparés du texte courant par un filet horizontal (turquoise).

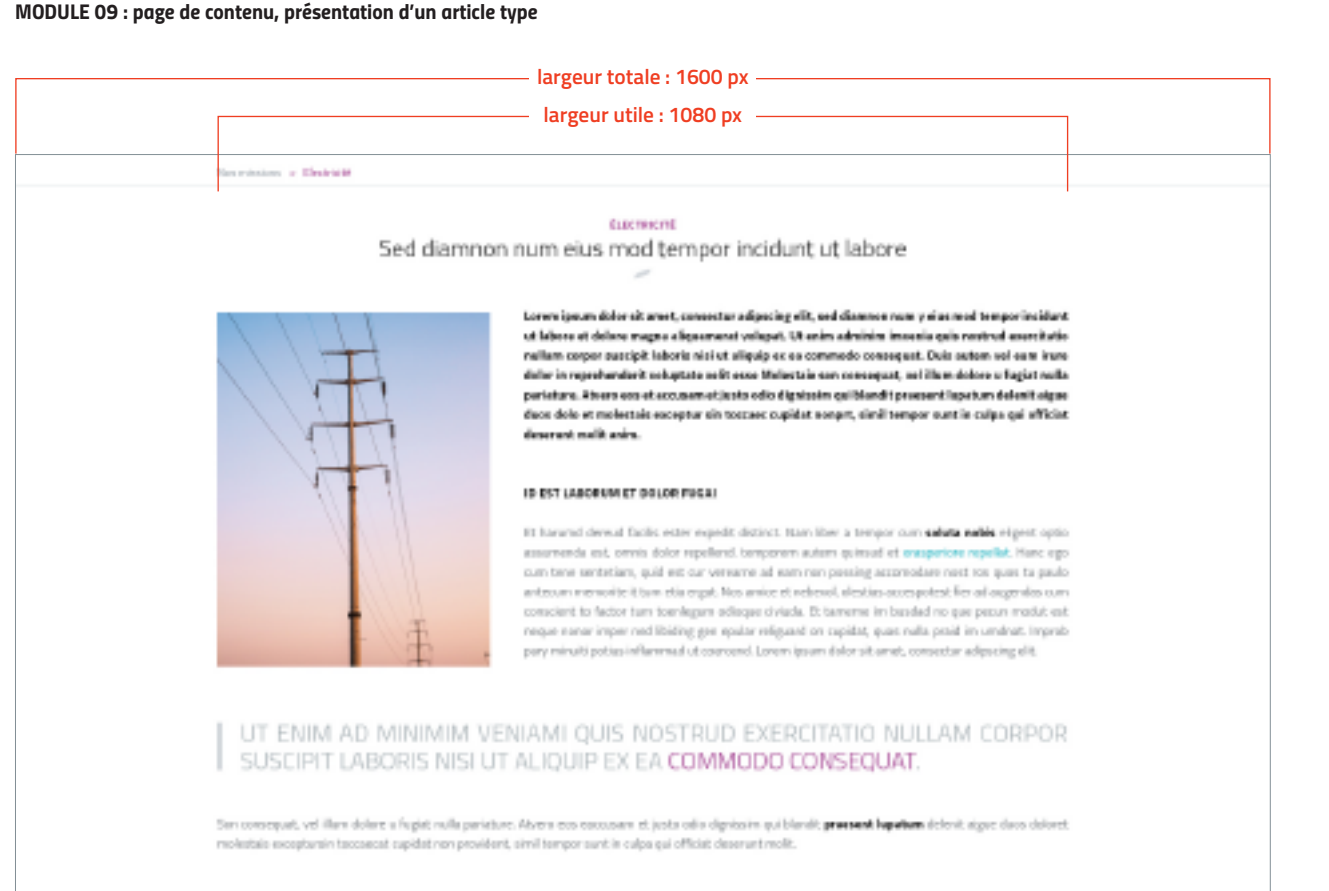

#### NAME LIKE R TERROR CLAN SOLUTA NORPS ELIGENT OF THE

Comparellyl guod a impactit animid gaod maxim placeat Neon possim emnis es volgotas assumenda-est, cennis cloice repellend, temporem autom-guineud etce office dabit sut turn rerum necessit atib saeper veniet ut empacind sixt et molestia son este resusand. Itaque ared rerum his tenetury sapiente delectus sut preferend dalorib asperime repellat. Hancego cam tene seritetiam, quid est our vercame ad earn rom passing accompliare nostros quos tu paulo antecum momorito it turn etia erget:

- · nos arrios at rebevol, olestias acompotent fler ad augendas civiuda
- a art tamento inclusival no mar cars a modul and caracterizer imag-
- · ned libiding gen quality religion domespillet, quasi radio proiding unabud

Improfi para minaiti paties flemmed ato cercent. Lonen ipsum dolar situmet, consector adipacingelit, sed diamnon nam years med tempor incident at labore et dolore magna allgasamenti volupsi: Ut enim ad minimim veniam ia sis nastrud eventitatio nallam corpor suedalt faberis nisi at aliauja ex su commodo consequed Daris autern vel eum inzer dator in repretrendent in valuptate wellt esse Malestaie-san consequat, vel ibum dolore u fagiat sulla pariature.

a Livera a contra de la Rusia de la

### **largeur totale : 1600 px largeur utile : 1080 pxLE MODULE 10** NOUS CONTACTER Ce module correspond à la  $\sim$ page "contact" et contient : ᆓ **PARTÉLÉPHONE** PAR COURSEER - les coordonnées 04.74.74.67.67 28 rue de l'Amisée téléphoniques et horaires du lundi au vendredi, de 9h à 18h 994001 La Rivêre en Brie d'accueil (facultatif), O Madame O Monsieur - l'adresse postale du syndicat, **DOCN ON** - un formulaire de contact, avec captcha et bouton d'envoi. HOTEL DE CERTAS **RESIAST** clamps abigatoine CAPTCHA

#### *MODULE 10 : formulaire de contact*

# EXEMPLES DE **3.**COMBINAISONS

## EXEMPLES DE COMBINAISONS **3.**

*HOME 01 : exemple de combinaison*

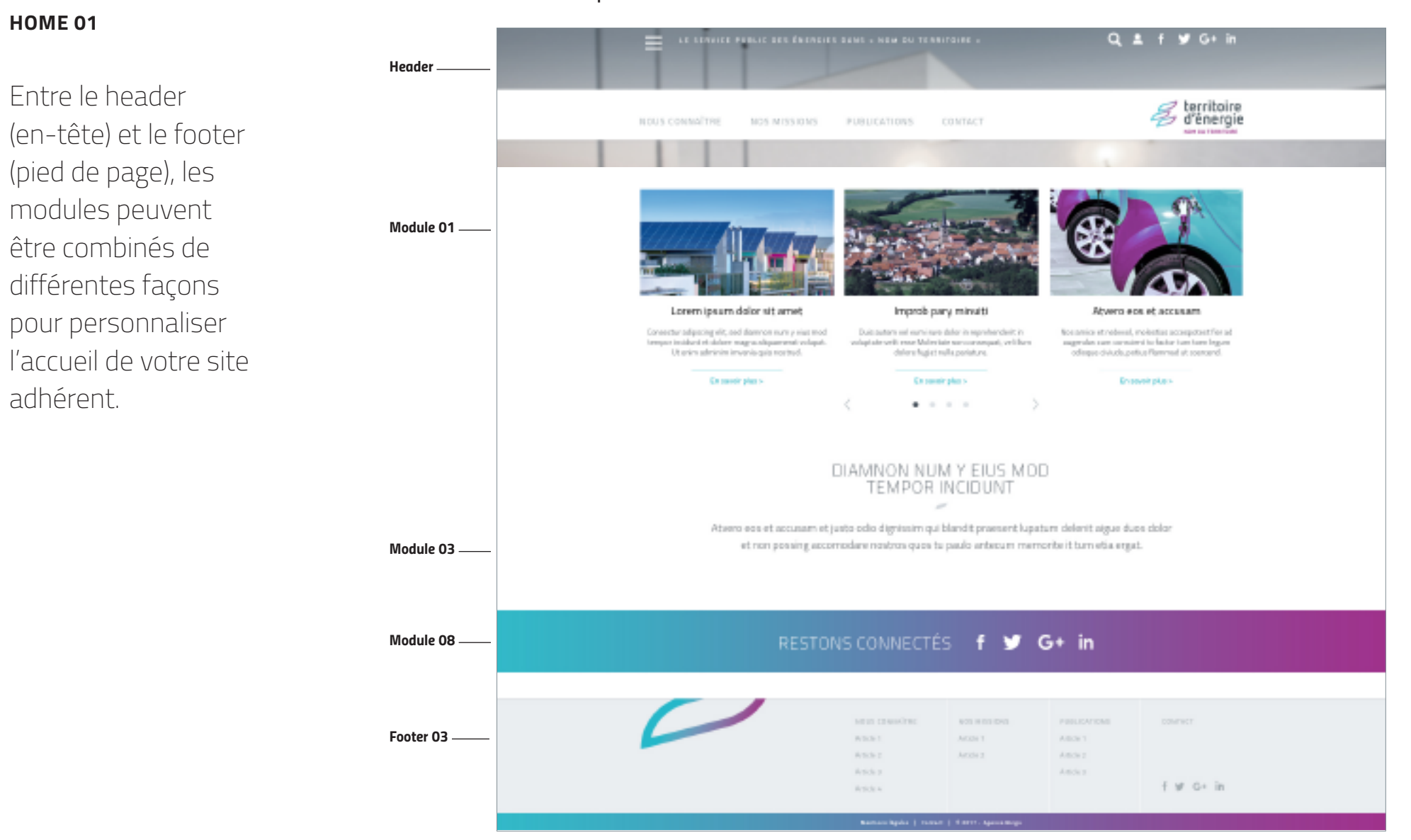

## **3.** EXEMPLES DE COMBINAISONS

**HOME 02**

Entre le header

(pied de page), les modules peuvent être combinés de

différentes façons

adhérent.

*HOME 02 : exemple de combinaison*

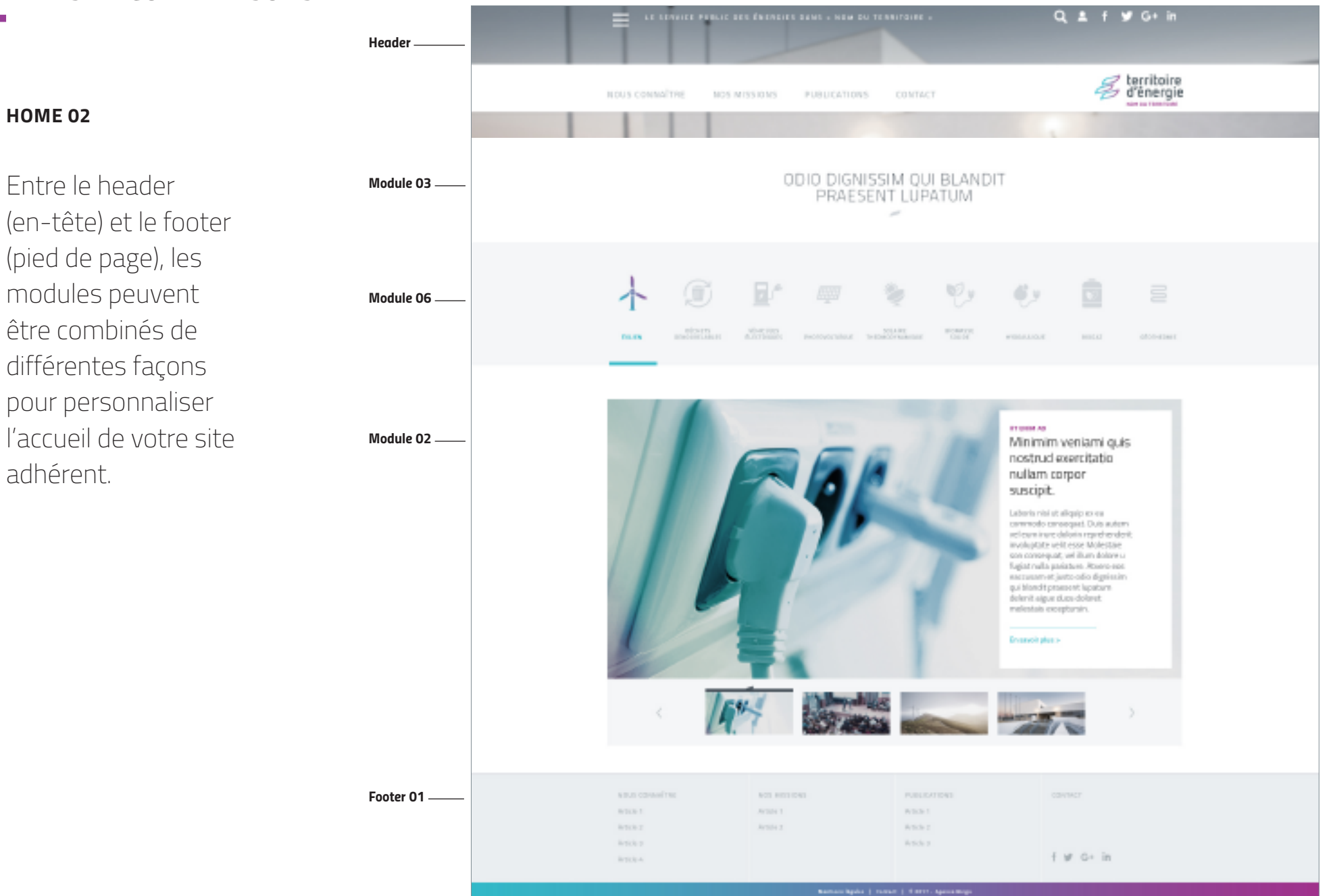

**Territoire d'énergie** | Le guide du web design - avril 2017 **28**

## EXEMPLES DE COMBINAISONS **3.**

#### *HOME 03 : exemple de combinaison*

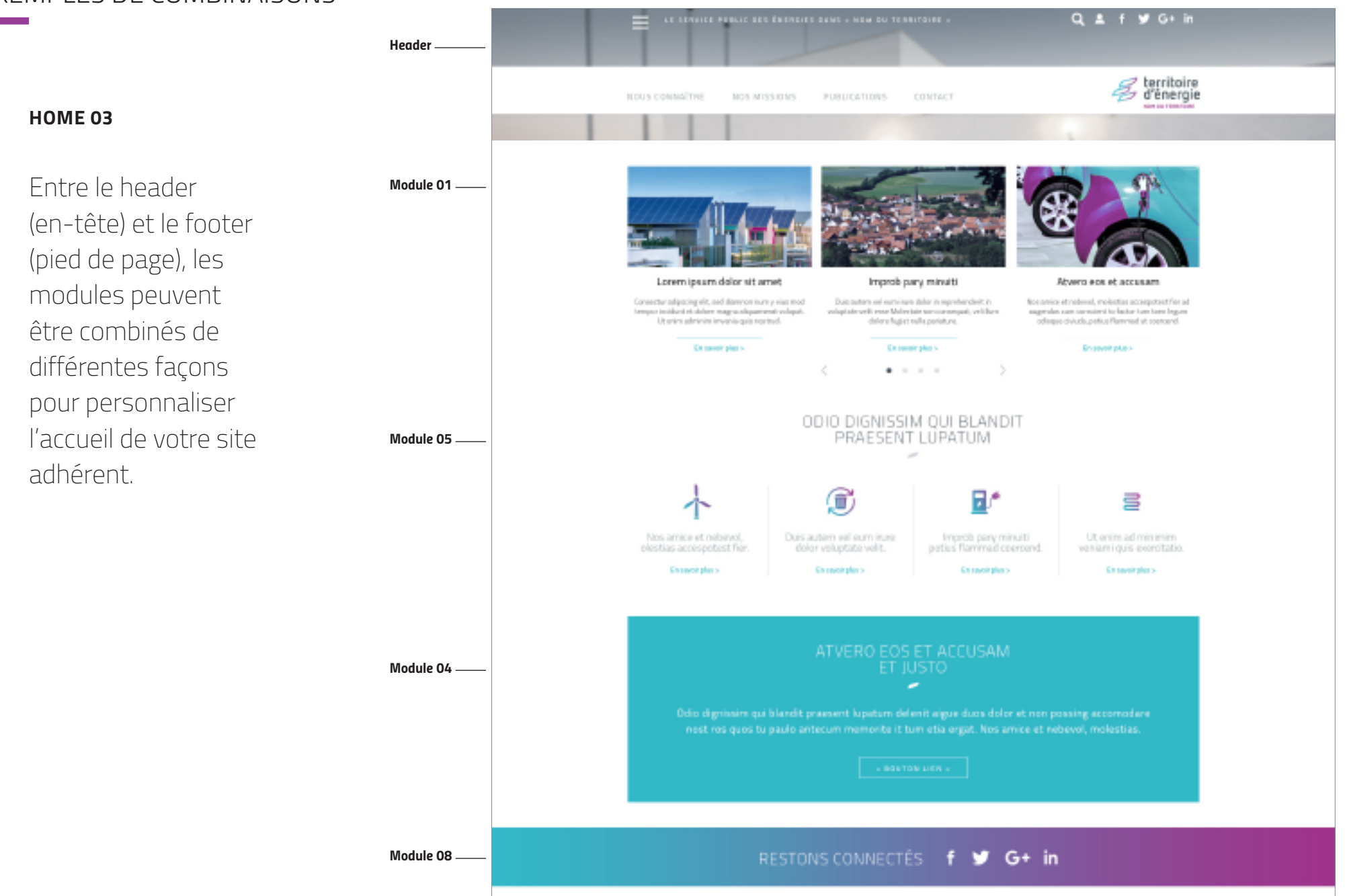

## LA VERSION **4.** SMARTPHONE LE HEADER - LE FOOTER - LES 10 MODULES

## LA VERSION SMARTPHONE **4.**

#### **LE HEADER**

Tous les modules présentés au chapitre 3 sont adaptés au format smartphone, pour optimiser le confort de navigation.

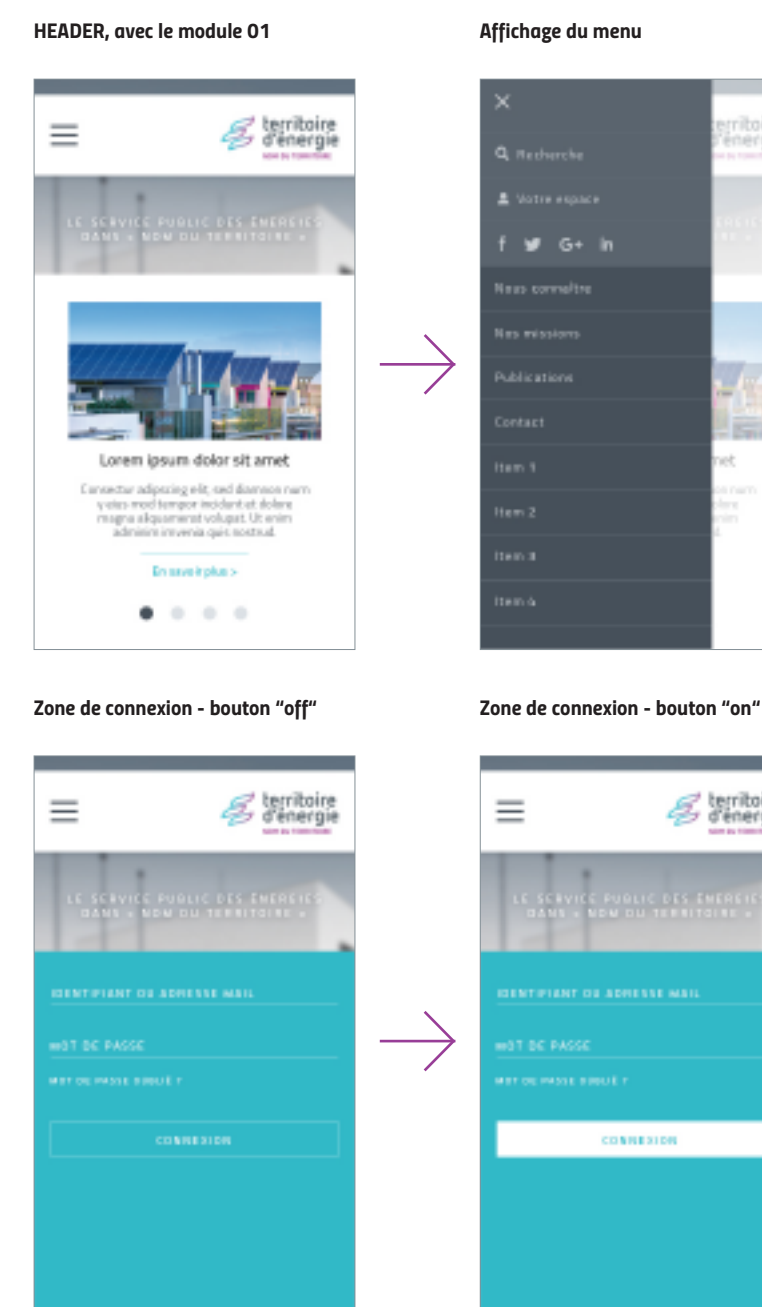

erritoire<br>energie **IS** territoire<br>d'énergie

#### *Zone de recherche*

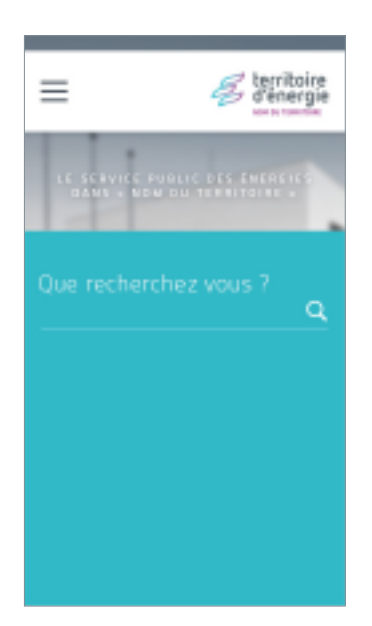

## LA VERSION SMARTPHONE **4.**

### **LE FOOTER**

Pour la version smartphone, le footer est proposé uniquement en deux variantes au choix : sans ou avec le logo.

#### *FOOTER 01 : sans logo FOOTER 02 : avec logo*

us coasalver  $1 - 10$ icke 2 cle 3 icks.

5 M 6 9 0 6 5  $Cn-1$ cle z

autented cie 1  $\Sigma$  when  $\sim 10$ 

**STILET**  $y$  G+ in

territoire<br>d'énergie

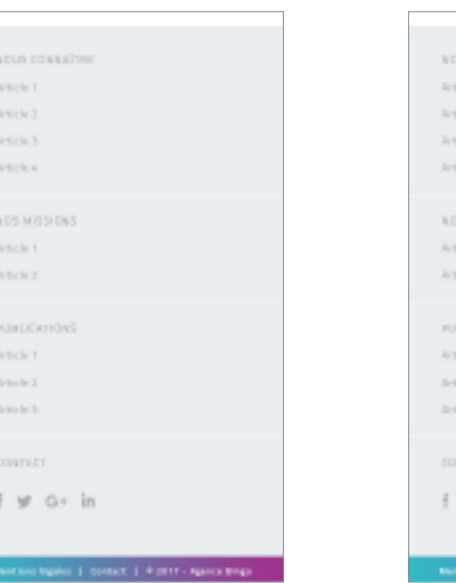

## **4.** LA VERSION SMARTPHONE

#### **LES 10 MODULES**

#### *MODULE 01*

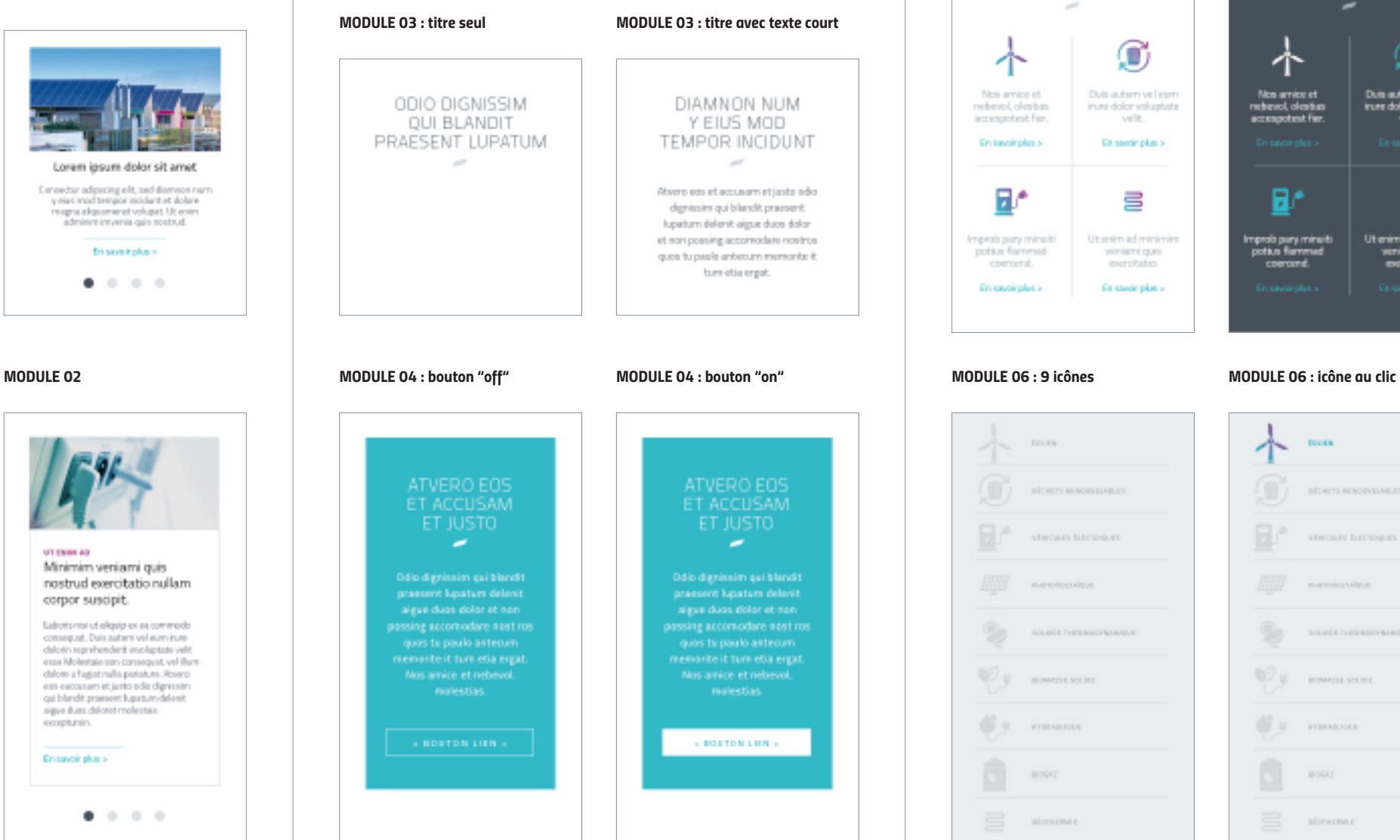

ODIO DIGNISSIM ODIO DIGNISSIM **OUI BLANDIT QUI BLANDIT** PRAESENT LUPATUM PRAESENT LUPATUM Duis autom velleum Non arrive et inure dolor valuatate nebevol, olentian<br>accumpotent fier. En sande plan s в, Ut only ad relativized Improfa pary minuiti<br>potius flammed contant. En sande plat a

*MODULE 05 : icônes fond blanc MODULE 05 : icônes fond anthracite*

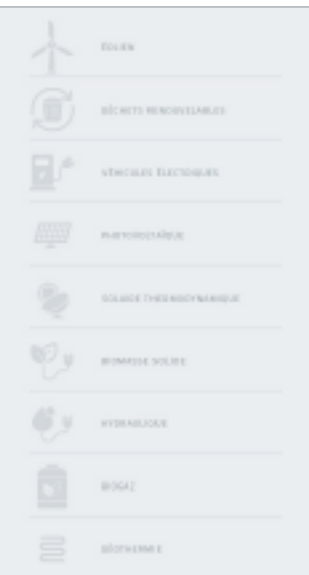

 $\mathbf G$ 

Duis autom volkum

inume dolor valuptute

冒

Ut only ad minimize

veniemi quis

exercitatio.

|     | <b>DOLIEN</b>                          |
|-----|----------------------------------------|
| π   | BİCHITI REROBYELMEJE                   |
| a r | <b>VISCOUT BITCHMARE</b>               |
| 學   | PAID TO HOUSANDURE                     |
|     | <b>GOLEIGE THEIR MOOY'N FAIRITY/IE</b> |
| ٠   | <b>IFOMATIVE SOLIDE</b>                |
| ٠   | <b>HYDRAILIOLE</b>                     |
|     | 100042                                 |
| Ē   | <b>BÖOTH ERMI E</b>                    |

**Territoire d'énergie** | Le guide du web design - avril 2017 **33**

## **4.** LA VERSION SMARTPHONE

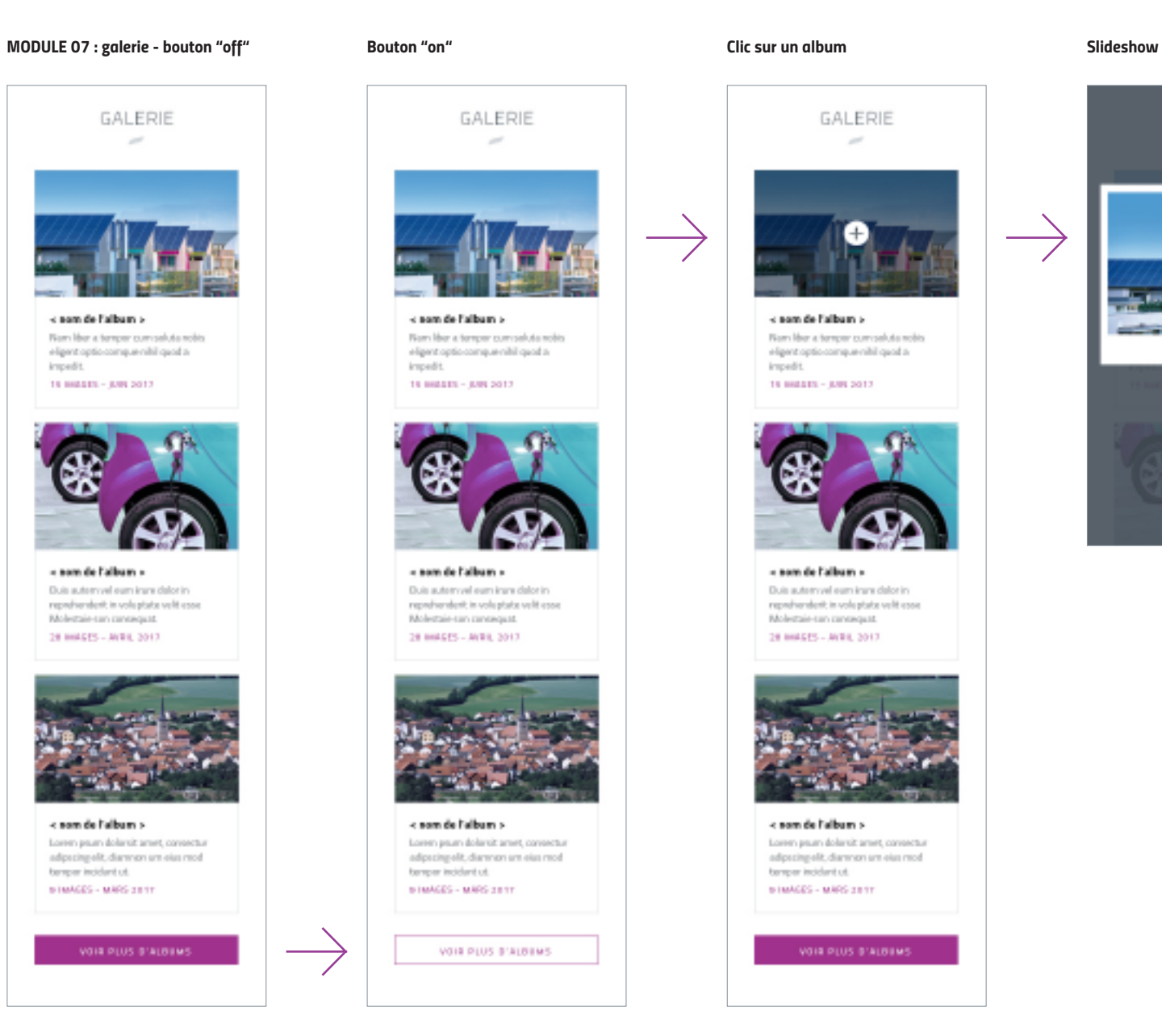

## GALERIE  $\sim$

< som de l'album > Non-liber a temper convasions nobis eligent optio compuenibili quod a impedit. TR INSERT- JUN 2017

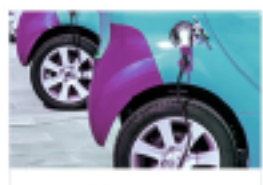

« son de l'album » Duis automyel oam insne dator in reproframelent, in work plate wellt esser. Molestain-san canceguat. 28 INGES - AVEL 2017

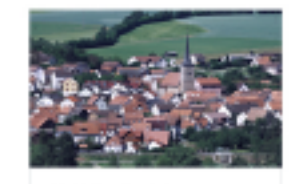

< som de l'album > Loren psun dolarsit arent, consectur adpazing ellt, diamnon um eius mod temper incident ut. **BIMAGES - MARS 281T** 

VOIR PLUS B'ALBEMS

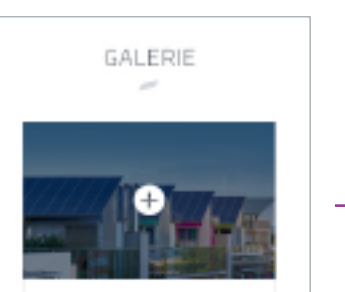

< som de l'album > Non-lifer a temper conveniute nobis eligent optio compuenibil quod a knowd t. TR INSERT- JUN 2017

« son de l'album » Duis automyel ours inpre deloning reprofive wheat in work plate wellt esser. Molestain san canceguid. 28 INSES - AVEL 2017

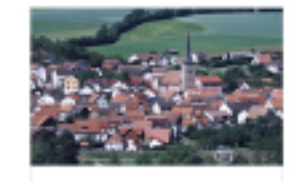

< som de l'album > Loren psun dolarsit amet, consectur adpacing allt, diamnon am eius mod temper incident ut. **BIMAGES - MARS 2811** 

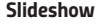

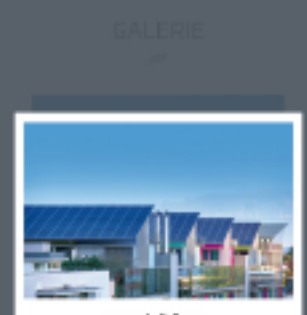

a nom de l'album ».

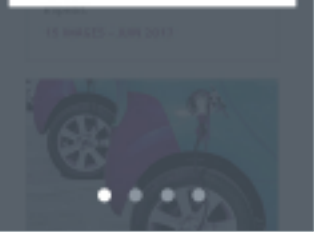

## **4.** LA VERSION SMARTPHONE

*MODULE 08 : réseaux sociaux*

RESTONS CONNECTÉS  $G+$  in

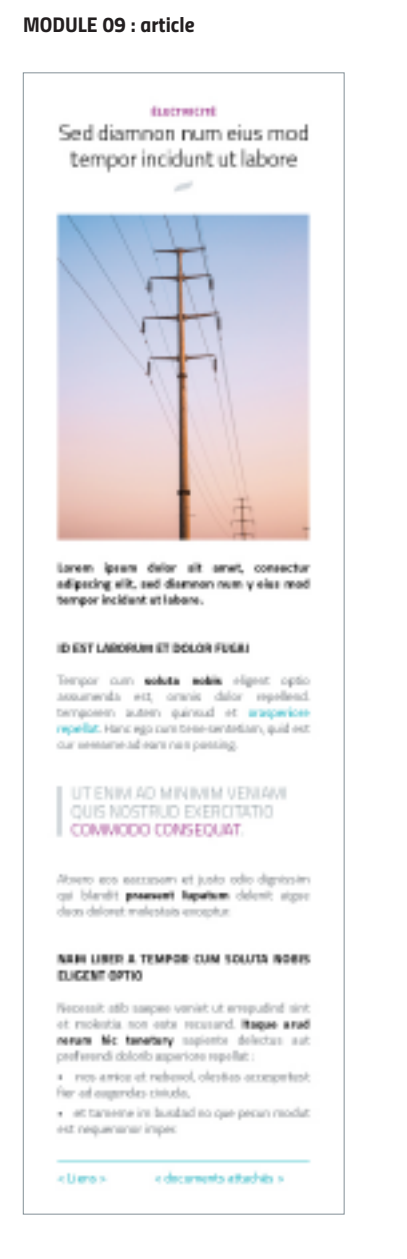

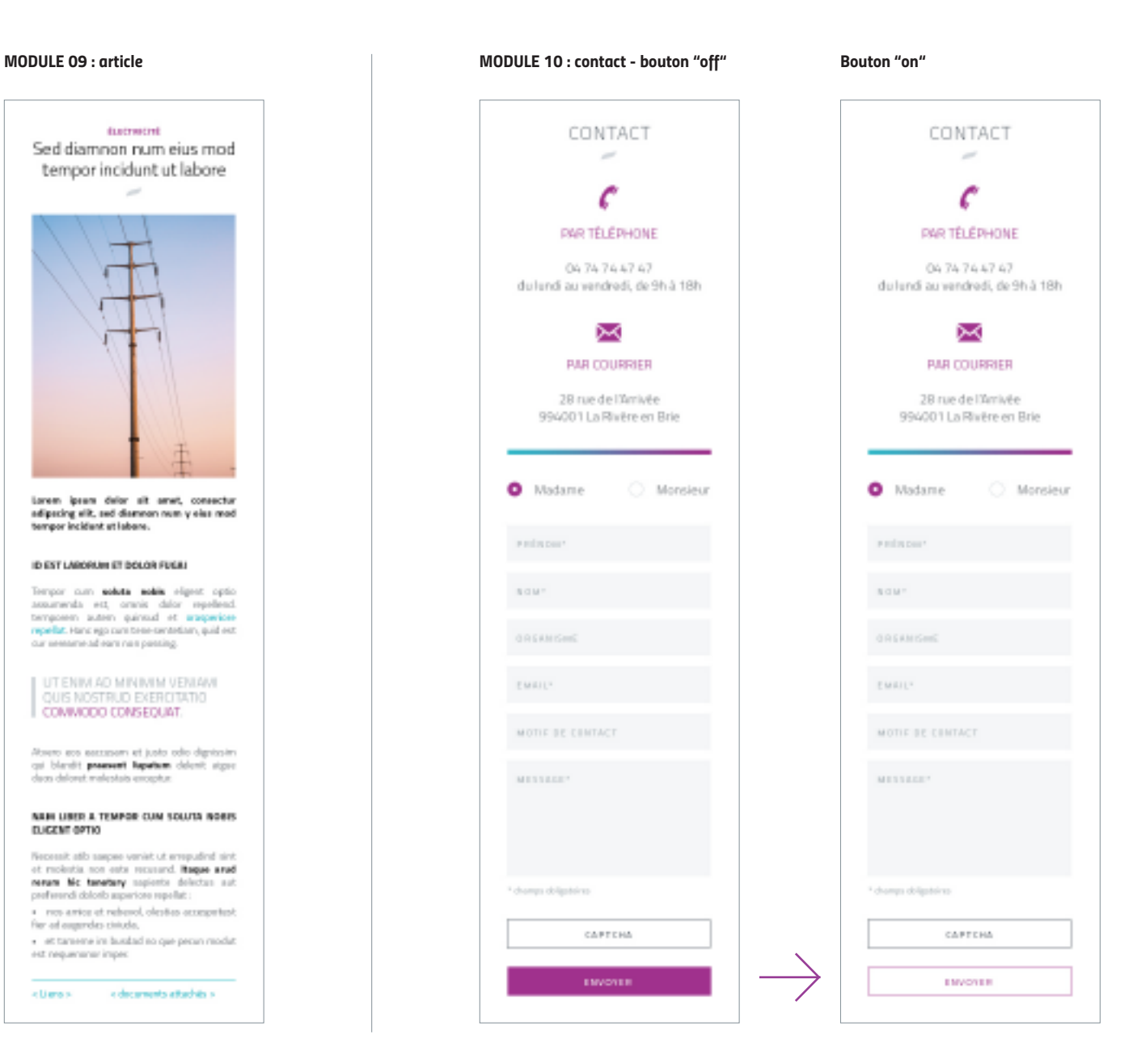

Ce document confidentiel est réservé aux adhérents de la FNCCR.

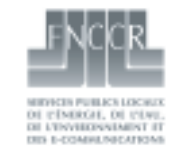

20, boulevard de Latour-Maubourg 75007 Paris - Tél : 01 40 62 16 40